## **Boletim Técnico**

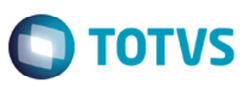

## **Alteração na Visualização de Documentos de Frete no Programa de Faturas**

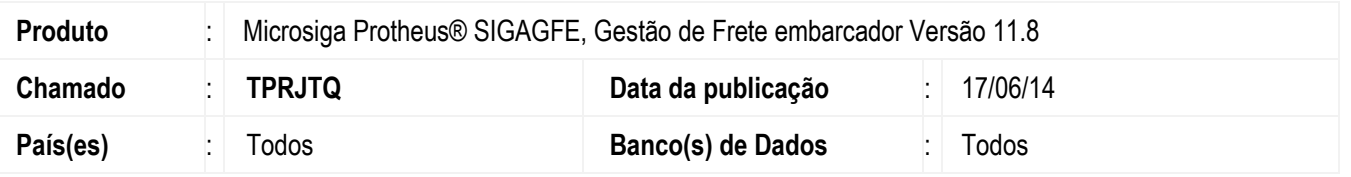

Alteração na exibição de documentos de frete no programa de faturas, possibilitando o vínculo de documentos que não possuem remetentes e/ou destinatários a uma fatura de frete. Desde haja transportador compatível.

Para viabilizar essa melhoria, é necessário aplicar o pacote de atualizações (Patch) deste chamado.

## **Procedimento para Utilização**

- 1. Em **Gestão de Frete Embarcador** (**SIGAGFE**) acesse o **programa de Digitação de Documentos de Frete** (**GFEA065**).
- 2. Inclua um documento que não possua ou o remetente e(ou) o destinatário.
- 3. Confira os dados e confirme.
- 4. Acesse o programa de **Faturas de Frete** (**GFEA070**).
- 5. Inclua uma nova fatura com o mesmo transportador do documento de frete digitado anteriormente.
- 6. Em **Ações Relacionadas** acesse **Documentos de Frete**.
- 7. Será possível selecionar os documentos de frete referentes ao transportador da fatura que não possui ou remetente e(ou) destinatário.

## **Informações Técnicas**

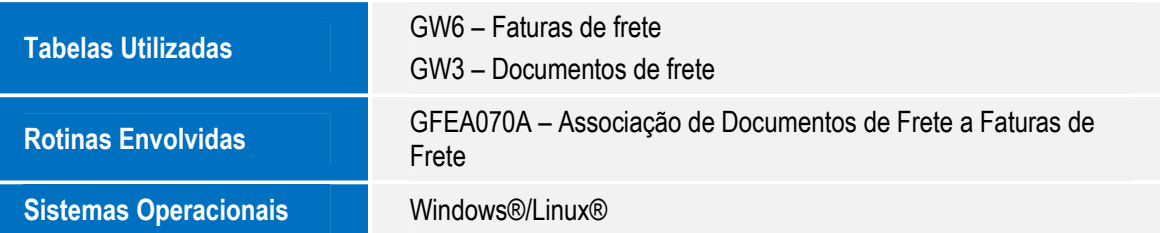

 $\odot$ 

ര

෧